## **Installing the Ethernet Switch in an X Cabinet Enclosure**

- 1. Halt all watering while you install the Ethernet switch.
	- BaseStation 1000: Press the OFF button.
	- BaseStation 3200: Turn the dial to the OFF position.
- 2. Open the internal door of the BaseStation X cabinet enclosure.
- 3. Inside the enclosure, locate the black plastic dust cover on the left. Loosen the two screws that hold the dust cover in place.
- 4. Gently push the dust cover to the right so you can see the orange power connector on the control board.
- 5. Gently pull the connector away from the board to disconnect the power.
- 6. On the right side of the cabinet, locate the 3 mounting pins on the inner wall.
- 7. Locate the notch on the long edge of the Ethernet switch mounting plate, and then align the notch with the lower mounting pin. Align the upper holes on the mounting plate with the other two mounting pins.

**Ethernet Patch Cord** 

- 8. Secure the mounting plate with screws.
- 9. Locate the 5-pin splitter that is included with the Ethernet switch.

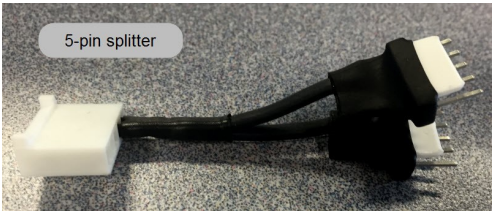

**Upper Mounting Screws** 

Continued on next page  $\rightarrow$ 

**Fthernet** Porte

<sup>®</sup> Notch in Mounting Plate and **Lower Mounting Screw** 

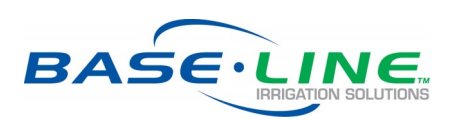

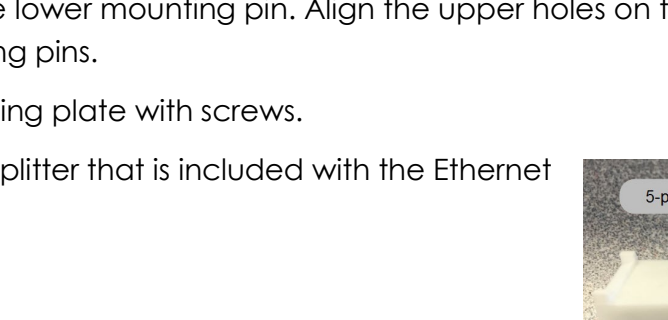

Power Cord

## **BL-ETH-SW Ethernet Switch X Cabinet Installation Guide**

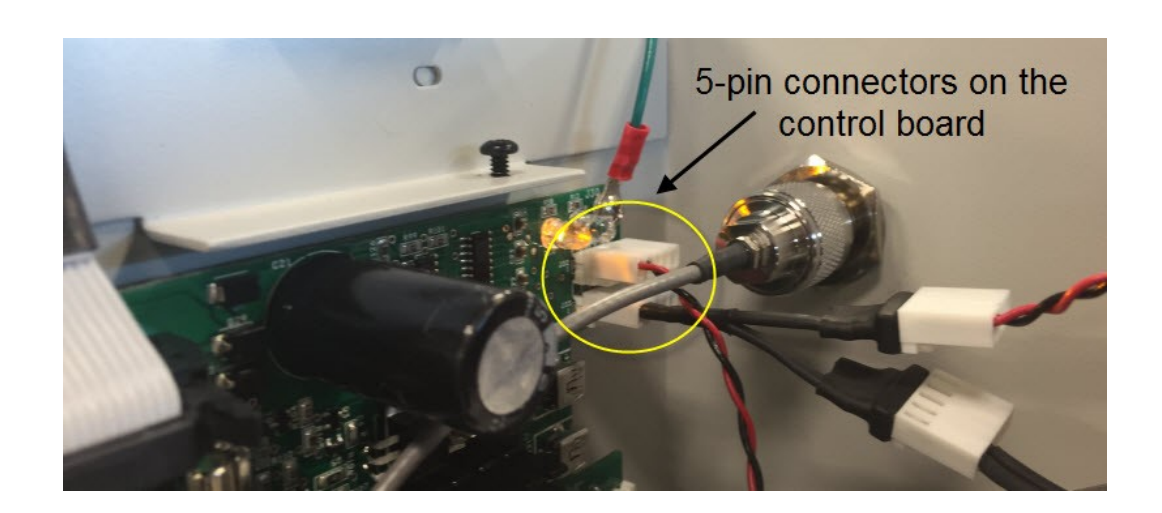

- 10. Locate the pair of 5-pin connectors on the upper end of the control board.
- 11. Carefully remove the plug from the lower connector.
- 12. Attach the 5-pin splitter onto the lower connector.
- 13. Attach the plug that you removed from the control board onto one of the connectors on the 5-pin splitter.
- 14. Attach the end of the power cord from the Ethernet switch to the other connector on the 5 pin splitter.
- 15. Attach an Ethernet cable to the communication module (such as a cell modem gateway or Ethernet radio) and to one of the ports on the Ethernet switch.
- 16. In another Ethernet port, connect an Ethernet cable to the Ethernet wall jack.
- 17. Reconnect the orange power connector to the board in order to restore power to the controller.
- 18. Reposition the dust cover over the control board and tighten the screws.
- 19. Attach the 3' Ethernet patch cable to the Ethernet switch and to the back of the controller display.
- 20. Verify that the LEDs on the communication module are illuminated.
- 21. Close the enclosure door, and then restart the controller.

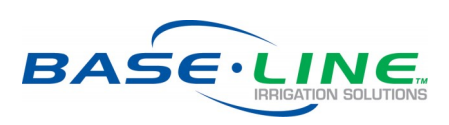